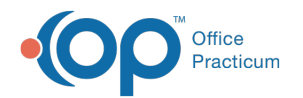

# Standard Reports: Charges per Scheduled Appointment

Last Modified on 05/23/2019 11:20 am EDT

Version 14.19

# When to Use this Report

Use this report to view a summary of appointments scheduled for a specified time frame on your practice's schedule.

## About Charges per Scheduled Appointment

#### **Path: Reports menu > Standard Reports > Choose a Report dropdown > Choose per Scheduled Appointment**

This report compiles all the total charges for appointments on the schedule to three levels of detail:

- 1. All the appointments grouped by date.
- 2. The totals by type of appointment.
- 3. The appointment type totals for individual patients.

This report allows the user to review practice productivity by comparing charges billed to appointment types. It also serves as an unbilled charges report to help ensure that visits billed are appropriate for the scheduled visits.

**Note**: More columns are available in the data grid than shown in the map below. The map only  $\theta$  describes the columns displayed in the map. To see the total list of columns, select the column selection icon in the upper-left area of the grid ( $\equiv$ ).

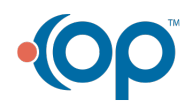

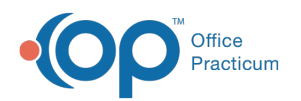

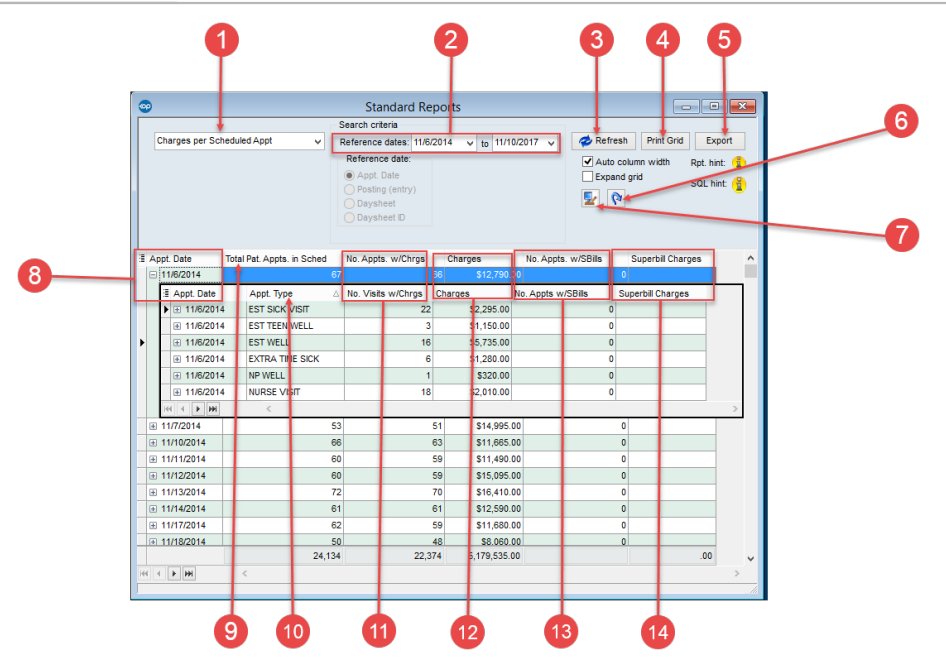

## Charges per Scheduled Appointment Map

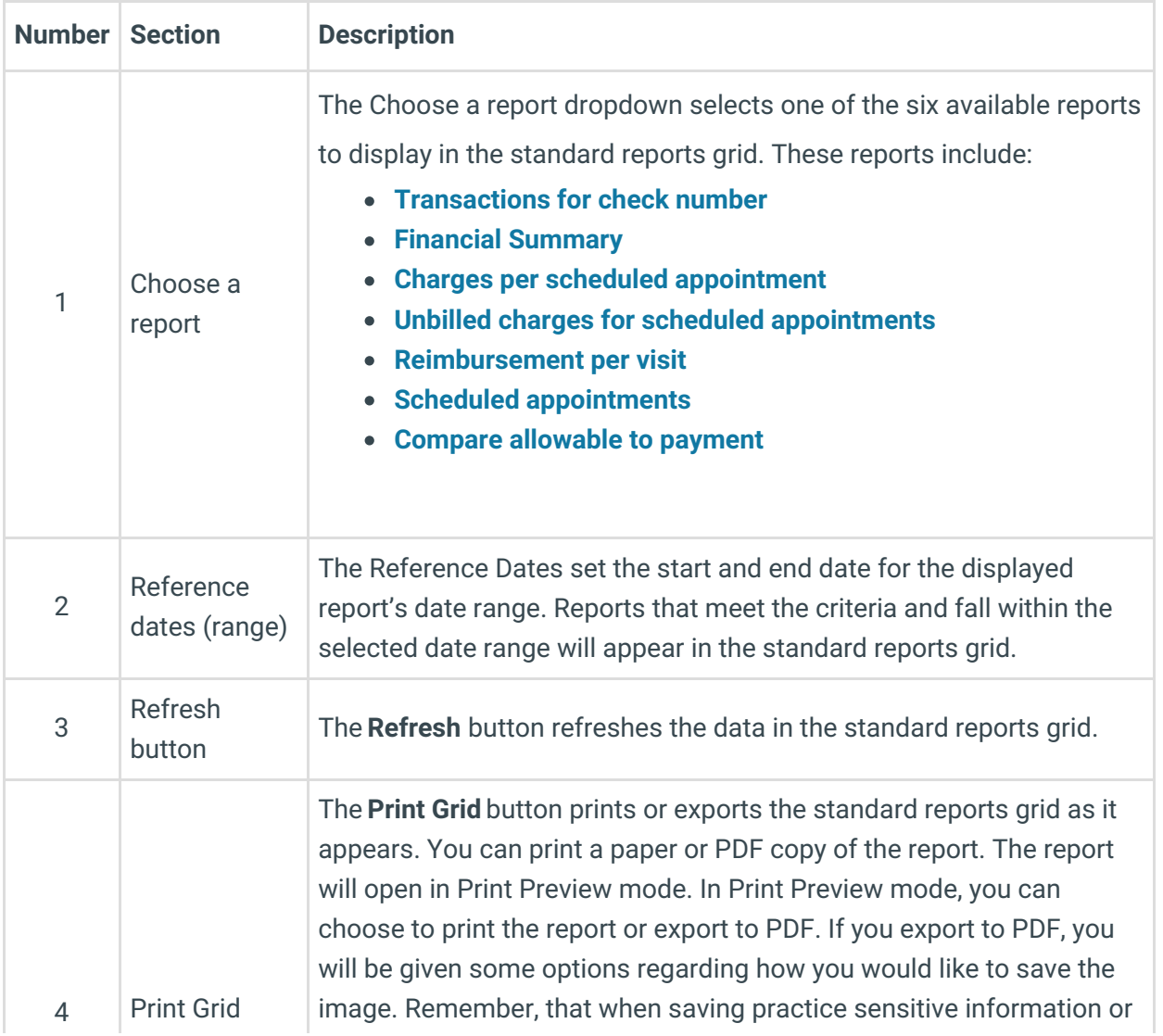

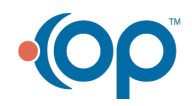

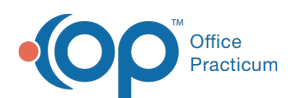

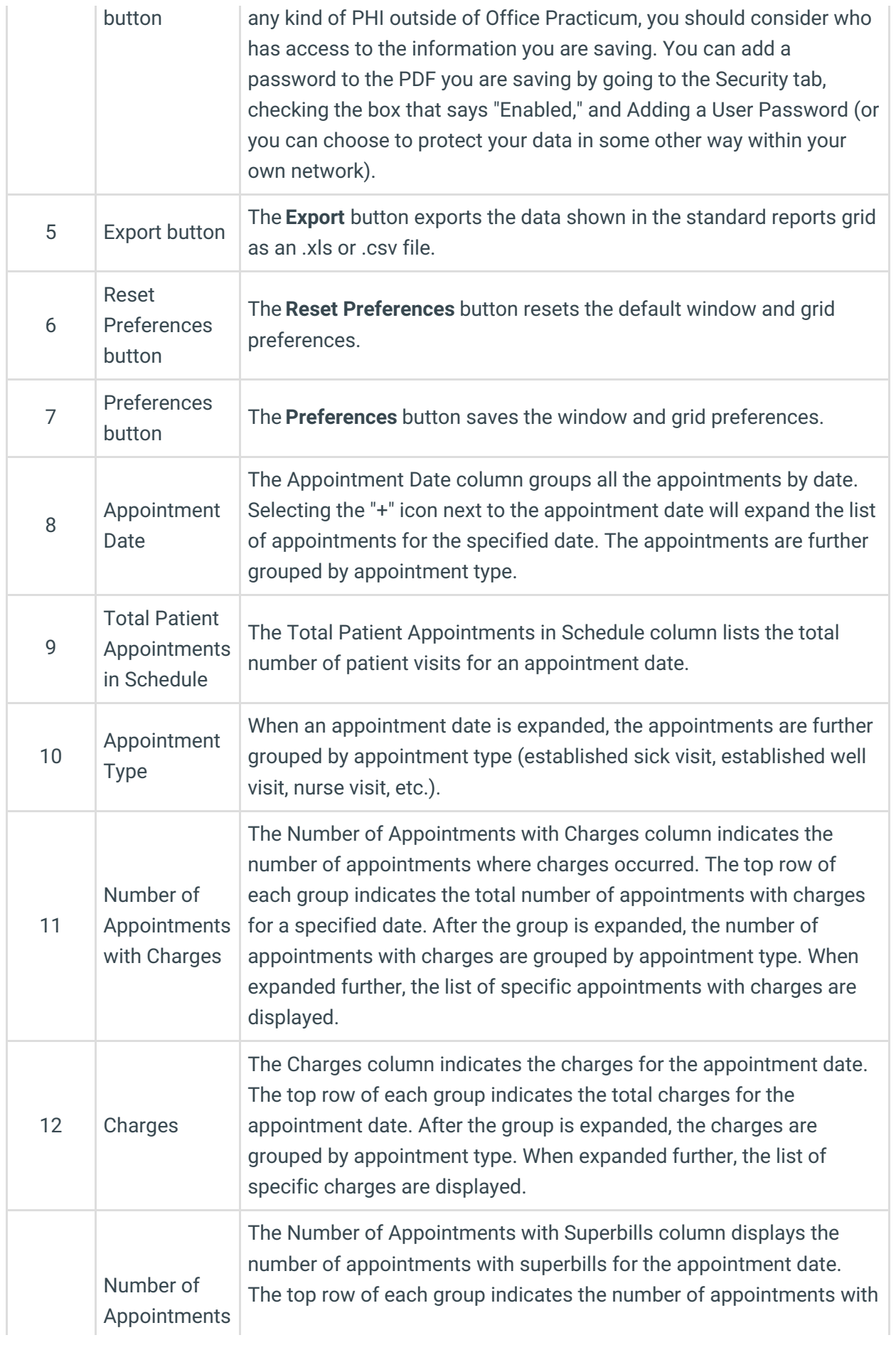

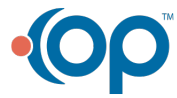

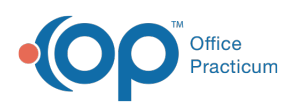

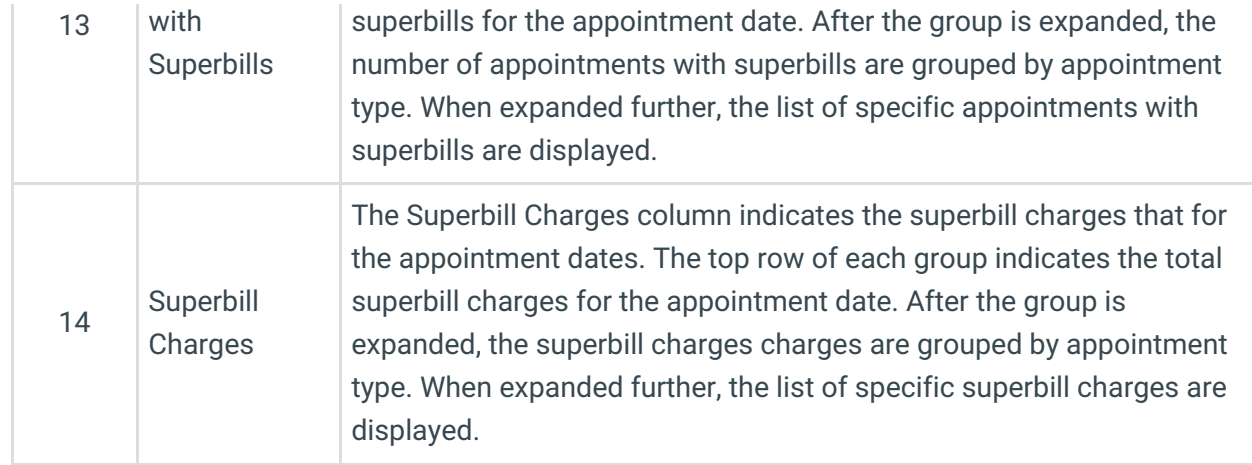

Version 14.10

## When to Use this Report

Use this report to view a summary of appointments scheduled for a specified time frame on your practice's schedule.

## About Charges per Scheduled Appointment

#### **Path: Reports menu > Standard Reports > Choose a Report dropdown > Choose per Scheduled Appointment**

This report compiles all the total charges for appointments on the schedule to three levels of detail:

- 1. All the appointments grouped by date.
- 2. The totals by type of appointment.
- 3. The appointment type totals for individual patients.

This report allows the user to review practice productivity by comparing charges billed to appointment types. It also serves as an unbilled charges report to help ensure that visits billed are appropriate for the scheduled visits.

**Note**: More columns are available in the data grid than shown in the map below. The map only  $\theta$  describes the columns displayed in the map. To see the total list of columns, select the column selection icon in the upper-left area of the grid  $\left( \frac{1}{2} \right)$ .

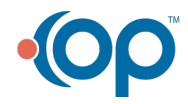

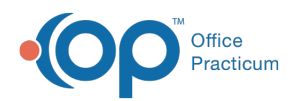

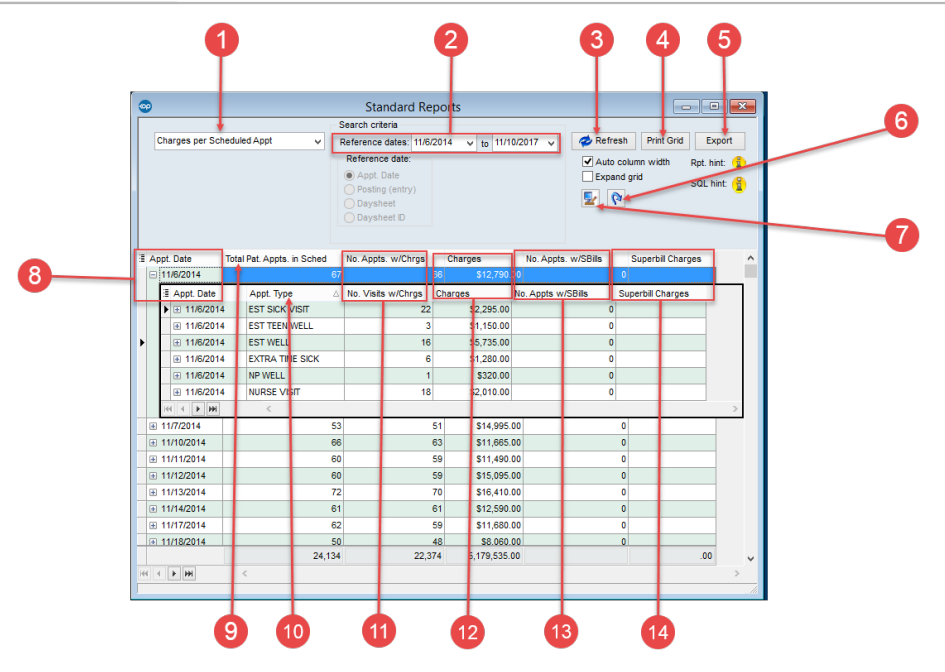

## Charges per Scheduled Appointment Map

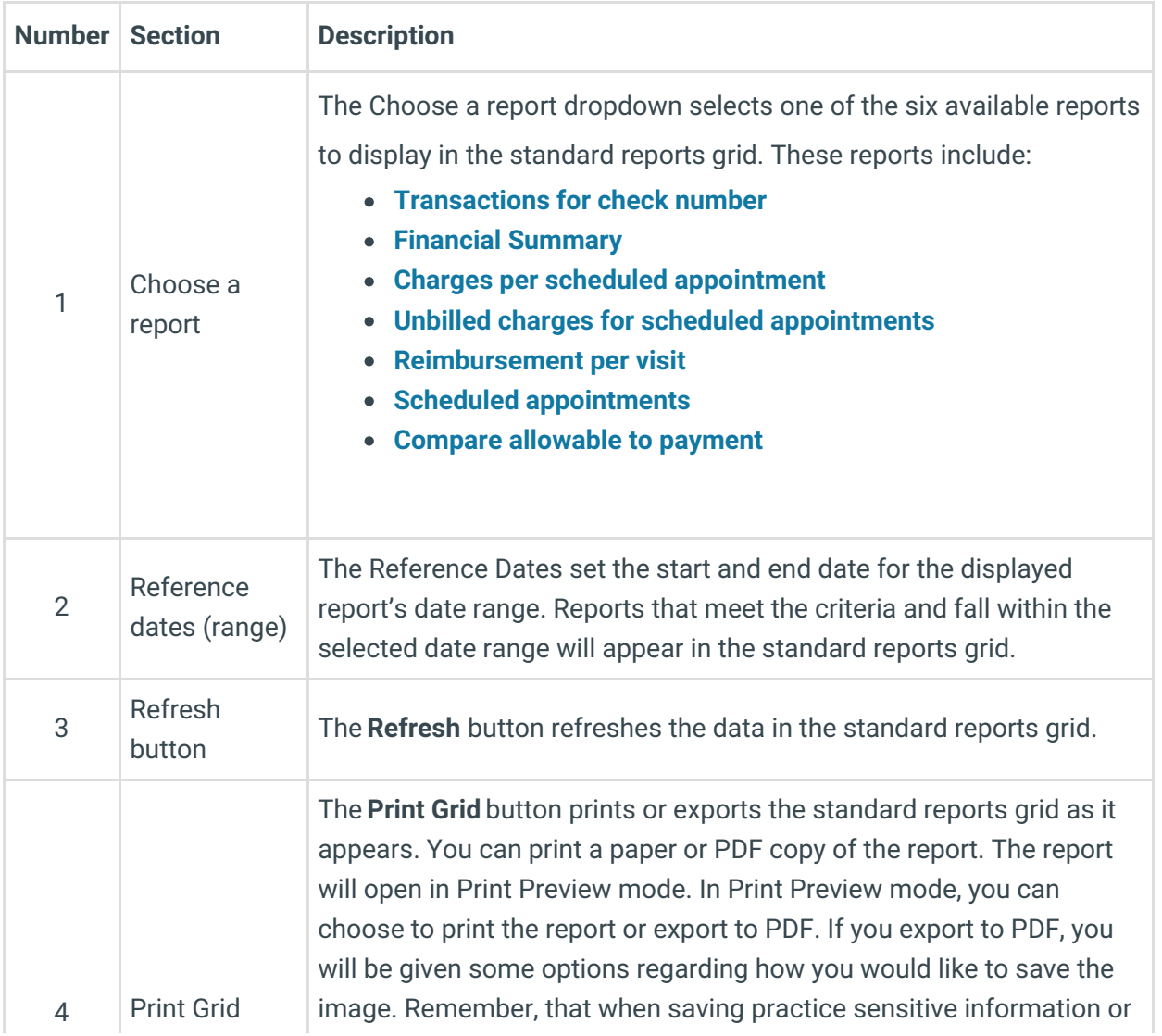

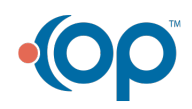

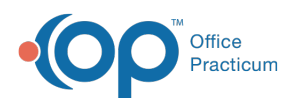

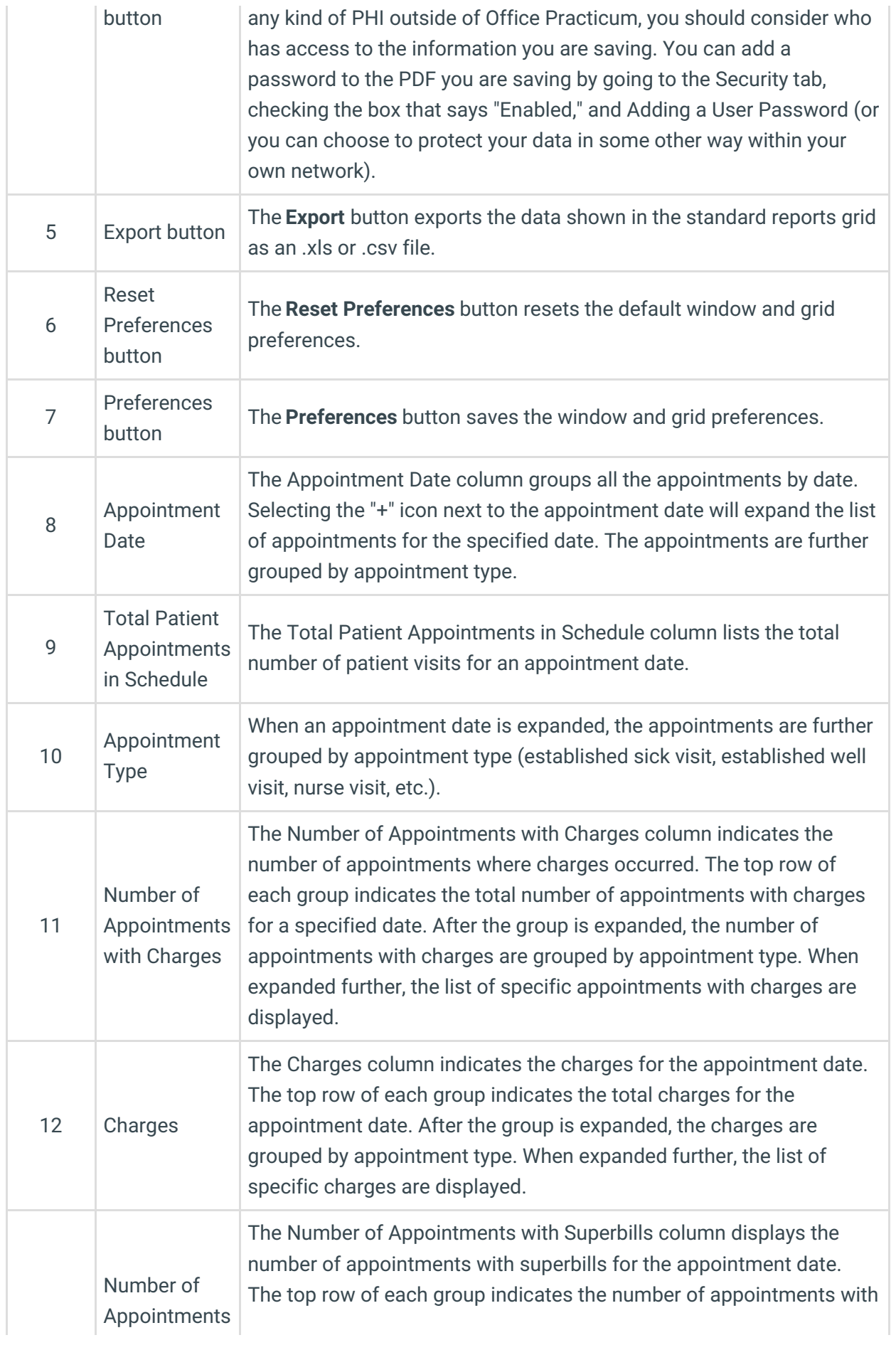

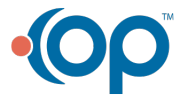

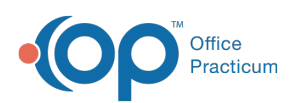

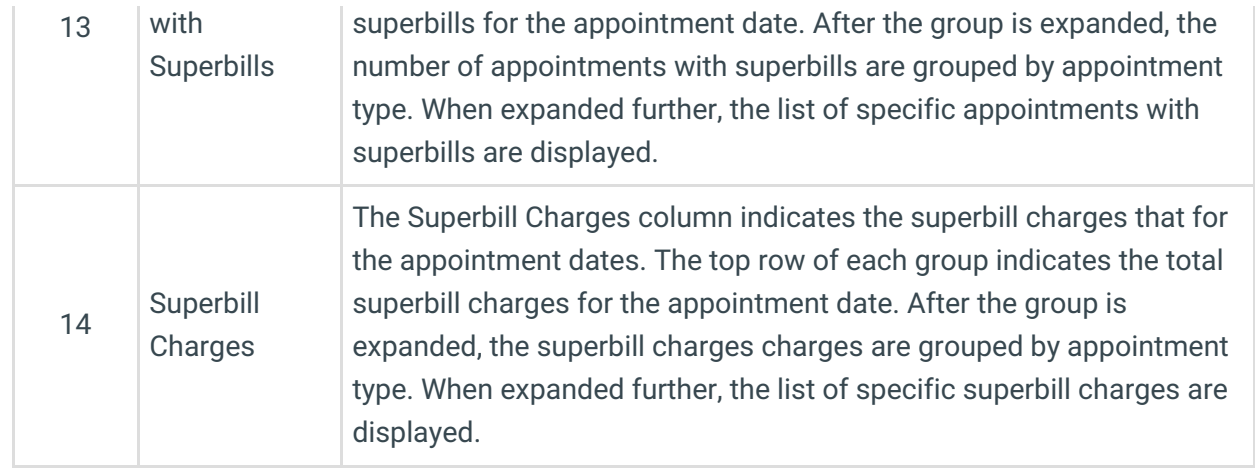

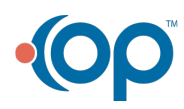